# **Pelatihan Pemanfaatan Mendeley Sebagai** *Reference Tool* **Pada Artikel Ilmiah Mahasiswa Pendidikan Akuntansi Unipma**

**Elana Era Yusdita1\* , Supri Wahyudi Utomo<sup>2</sup>**  $^{1}$ elaradita@unipma.ac.id,<sup>2</sup>supri@unipma.ac.id 1,2 Prodi Pendidikan Akuntansi <sup>1,2</sup>Fakultas Keguruan dan Ilmu Pendidikan <sup>1,2</sup>Universitas PGRI Madiun

**Abstract**: This dedication aims to train the use of reference tools in scientific articles on Accounting Education students at Universitas PGRI Madiun (UNIPMA) in order to answer the need for publication of scientific papers and to adhere to the ethics of publication. The dedication is carried out to all UNIPMA accounting education students who will graduate in the even semester of the 2018/2019 school year by means of presentation of material, examples, practice, and evaluation of work results. The result is that all students can cite and create automatic bibliography in their respective articles.

**Keywords:** Mendeley training, Scientific articles writing, Student publications

**Abstrak:** Pengabdian ini bertujuan untuk melatih penggunaan *reference tool* pada artikel ilmiah pada mahasiswa Pendidikan Akuntansi Universitas PGRI Madiun (UNIPMA) guna menjawab kebutuhan publikasi karya ilmiah dan mematuhi etika publikasi. Pengabdian dilakukan pada seluruh mahasiswa pendidikan akuntansi UNIPMA yang akan diwisuda pada semester genap tahun ajaran 2018/2019 dengan cara pemaparan materi, pemberian contoh, praktek, serta evaluasi hasil pengerjaan. Hasilnya adalah seluruh mahasiswa dapat melakukan sitasi dan membuat daftar pustaka otomatis pada artikel masing-masing.

**Kata kunci:** Pelatihan mendeley, Penulisan artikel ilmiah, Publikasi mahasiswa

# **ANALISIS SITUASI**

Adanya kewajiban unggah skripsi, tesis, dan disertasi versi lengkap terkecuali jurnal di repositori perguruan tinggi berdasarkan Surat Edaran No B/323/B.B1/SE/2019 Tentang Publikasi Karya Ilmiah Program Sarjana, Program Magister, dan Program Doktor (Direktorat Jenderal Pembelajaran dan Kemahasiswaan, 2019), mengakibatkan tersedianya beberapa pilihan untuk publikasi karya ilmiah. Publikasi karya ilmiah dalam jurnal banyak diminati seiring kebutuhan borang akreditasi program studi yang kini beranjak pada IAPS 4.0 yang

berbasis *output* dan *outcome*. Kini tidak hanya dosen yang berkewajiban berkarya dan menunjukkan bukti pelaksanaan tri dharma perguruan tinggi, tapi juga mahasiswa.

Penggunaan software sitasi juga menjadi salah satu syarat agar naskah dapat terbit di jurnal. Hal ini didukung oleh penilaian akreditasi bagian penilaian gaya penulisan yang di dalamnya penggunaan aplikasi sitasi mendapatkan skor tertinggi (Direktorat Jenderal Penguatan Riset dan Pengembangan Kemenristekdikti, 2018). Aturan ini menyaratkan baku dan konsisten dalam pengutipan dan daftar pustaka saja tidak cukup. Kecocokan antara sumber yang disitasi dan terdapat di daftar pustaka dapat terjaga atau terjamin dengan penggunaan perangkat lunak sitasi.

Mendeley merupakan salah satu perangkat lunak sitasi yang cukup mudah penggunaannya bagi orang awam sehingga menjadi favorit penulis. Hal ini didukung oleh hasil survey perangkat lunak terfavorit yang menggabungkan penilaian keberadaan pasar dan kepuasan pelanggan atau disebut skor G2 yang secara *live* ditayangkan (G2 Team, 2019). Per 1 Agustus 2019, Mendeley masih mengungguli EasyBib, EndNote, Zotero, RefWorks, cite4me.org, Paperpile, Reference Manager, JabRef, Sorc'd, Citavi, Biblioscape, Citationsy, Cite This For Me, citeulike, figshare, dan sederet aplikasi lainnya. Kemudahan penggunaan ini menjadi pertimbangan saat mengajarkan sitasi yang baik dan benar menggunakan software kepada mahasiswa yang baru pertama kali mengenal aturan sitasi beserta perangkat lunaknya.

Sederet pengabdian tentang pelatihan penggunaan mendeley telah banyak dilakukan, di antaranya kepada dosen (Arizal, Listihana, & Nofrizal, 2018; Rahmawati, Meliyana, Yuliana, & Zain, 2018) dan mahasiswa (Windarto, Hartama, Wanto, & Parlina, 2018). Pelatihan yang dilakukan tersebut diklaim telah berhasil berdasarkan hasil *pre-test* dan *posttest* dengan cara menjawab soal seputar sitasi. Padahal keberhasilan pengajaran praktikum terdiri dari beberapa hal penting yang kurang disadari oleh instruktur, yaitu kemandirian siswa dalam mencoba memecahkan masalah (Zaus & Krismadinata, 2018). Pelatihan ini mencoba menggunakan masalah yang berbeda untuk setiap anak, yaitu skripsi masing-masing yang diubah menjadi artikel ilmiah untuk kemudian dievaluasi hasil penerapan mendeley pada artikel masing-masing.

Berdasarkan analisis kebutuhan di atas, pengabdian ini bertujuan untuk melatih penggunaan *reference tool* pada artikel ilmiah pada mahasiswa Pendidikan Akuntansi Universitas PGRI Madiun.

# **SOLUSI DAN TARGET**

Pengabdian dilaksanakan dengan cara membagi mahasiswa pendidikan akuntansi Universitas PGRI Madiun (UNIPMA) yang akan diwisuda pada semester genap tahun ajaran 2018/2019 sejumlah 94 orang menjadi 3 kelas paralel. Setelah selesai sidang skripsi, mahasiswa diberi waktu untuk membuat artikel ilmiah dari skripsi masing-masing. Template artikel ilmiah sudah diberikan sebelum pelatihan dan mahasiswa diharuskan sudah selesai menyusun abstrak, pendahuluan, metode penelitian, dan simpulan. Diharapkan setelah pemberian materi tentang sitasi, contoh penggunaan mendeley untuk sitasi dan pembuatan daftar pustaka, mahasiswa dapat secara mandiri mengaplikasikan mendeley pada artikel masing-masing. Pelatihan dilaksanakan pada 18-24 Juli 2019 di Kampus 1 Universitas PGRI Madiun. Pemateri secara bergiliran memberikan materi pada 3 kelas. Mahasiswa akan mengirimkan hasilnya melalui surel pemateri untuk dilihat ketepatan pemakaian. Jika belum tepat, pemateri akan mengirimkan kembali kepada mahasiswa yang bersangkutan untuk direvisi. Mahasiswa yang sudah mempraktekkan Mendeley dengan benar akan mendapatkan tanda tangan dari pemateri di lembar persetujuan.

# **METODE PELAKSANAAN**

Pemateri membagi sesi pelatihan menjadi 3, yaitu (1) pemberian materi sitasi dan penyusunan daftar pustaka pada artikel ilmiah, (2) pemberian contoh penerapan mendeley, dan (3) uji coba mendeley pada masing-masing artikel mahasiswa. Berikut akan dijelaskan pelaksanaan dari masing-masing kegiatan, yaitu sebagai berikut:

*Pertama*, pemberian materi sitasi dan penyusunan daftar pustaka pada artikel ilmiah. Pemateri menjelaskan pentingnya menyitasi atas kaitannya dengan kode etik karya ilmiah. Penghargaan atas pernyataan orang lain menjadi penting mengingat dampak negatif dari teknologi adalah klaim karya orang lain sebagai karya diri sendiri dari kemudahan *copy paste*. Secara sekilas, pemateri menjelaskan teknik parafrase yang wajib diikuti sumber pernyataan untuk menghindari sanksi karena tuduhan plagiat, apalagi sekarang Kemenristekdikti telah merilis ANJANI. Selanjutnya, pemateri menjelaskan sumber sitasi yang wajib ada di karya ilmiah adalah 80% berasal dari jurnal dan 20% dari buku dan sumber lainnya. Pemilihan jurnal yang baik dan terpercaya juga penting agar pernyataan penulis mendapat dukungan kuat, serta terdapat informasi cukup untuk disertakan dalam daftar pustaka. Setiap tulisan yang disitasi di body text harus terdapat di dalam daftar pustaka. Pemateri membagi sumber rujukan menjadi 5 agar anak yang baru mengenal mendeley mudah menghubungkan materi (teori) dengan prakteknya, yaitu jurnal, buku, peraturan, artikel *online*, dan prosiding untuk selanjutnya dijelaskan pada Tabel 2.

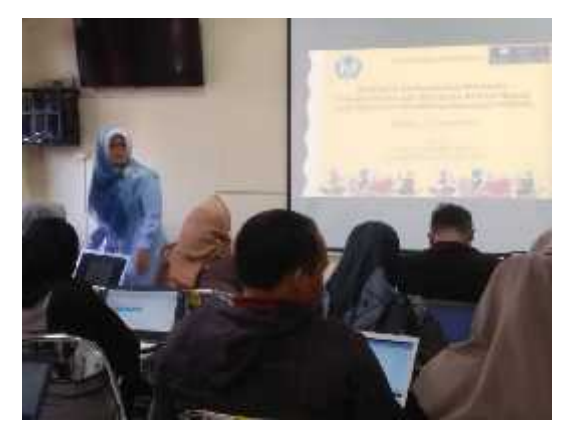

Gambar 1. Pemberian materi tentang sitasi dan penyusunan daftar pustaka

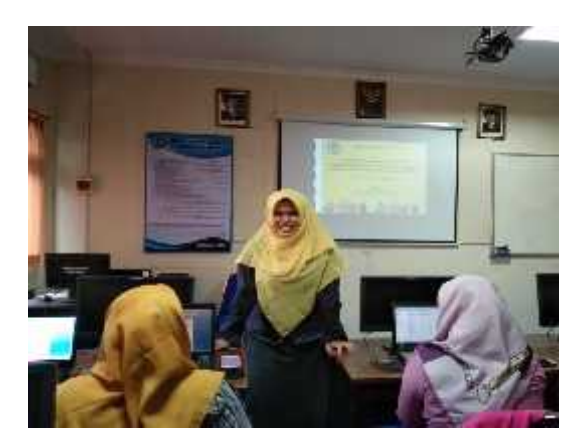

Gambar 2. Tanya jawab pemateri dan mahasiswa

*Kedua*, pemberian contoh penggunaan mendeley didasarkan pada 5 sumber pustaka yang dijelaskan sebelumnya. Pemateri membagi penjelasan penggunaan mendeley menjadi 5 bagian lagi, yaitu cara instalasi mendeley, cara memasukkan sumber pustaka, cara memperbaiki metadata, cara menggunakan mendeley di Microsoft word untuk sitasi dan membuat daftar pustaka otomatis. Sebelum acara berlangsung, pemateri menginstruksikan semua mahasiswa untuk mengunduh aplikasi mendeley di *web* https://www.mendeley.com, *install* di laptop masing-masing, dan mendaftar secara *online* di *web* mendeley untuk mendapatkan akun. Akun ini akan digunakan untuk masuk ke dalam aplikasi mendeley yang terpasang. Saat pelaksanaan, beberapa mahasiswa gagal membuka aplikasi karena Microsoft windows di laptop menggunakan versi 7 ke bawah. Sebagai gambaran versi Microsoft windows, disertakan timeline versinya dari tahun ke tahun pada Gambar 3. Pemateri menyiasati dengan cara memberi *installer* Mendeley versi lama, yaitu versi 7.1.11. (rilis tahun 2017). Mahasiswa berhasil memasang, register, dan membuka aplikasi tapi ternyata fungsi *insert citation* di Microsoft word tidak dapat dilakukan. Maka dari itu, pemateri memberikan solusi Microsoft windows dan word diperbaharui dengan spesifikasi minimal versi 7 untuk windows dan versi 2016 untuk word agar semua fungsi pada mendeley versi terbaru saat pengabdian dilaksanakan (1.19.4) dapat berjalan dengan lancar.<sup>1</sup>

https://service.elsevier.com/app/answers/detail/a\_id/18117/session/L3RpbWUvMTU2NTO5OTA2OC9nZW4v MTU2NTQ5OTA2OC9zaWQvZlVKR1VXNDQ1Z0l3bWRQdFZNaWZPclgwNFd4OEdzOHZHajJzRHpTMX JlTkV2NXd0N2xuejlHZEU0d25fJTdFS0F3ckwwdGV0Ulc0alBRV1N0QnFYNkpqemZsalprWG93aHV5TXAl N0VfYzBqNiU3RVFfeU9fTElmWUc4SjFnJTIxJTIx/supporthub/mendeley/p/16075/

**http://ojs.unpkediri.ac.id/index.php/PPM** 39 **Vol 3 No 1** 

<sup>&</sup>lt;sup>1</sup> Versi rilis mendeley dan platform yang mendukung dapat dilihat di

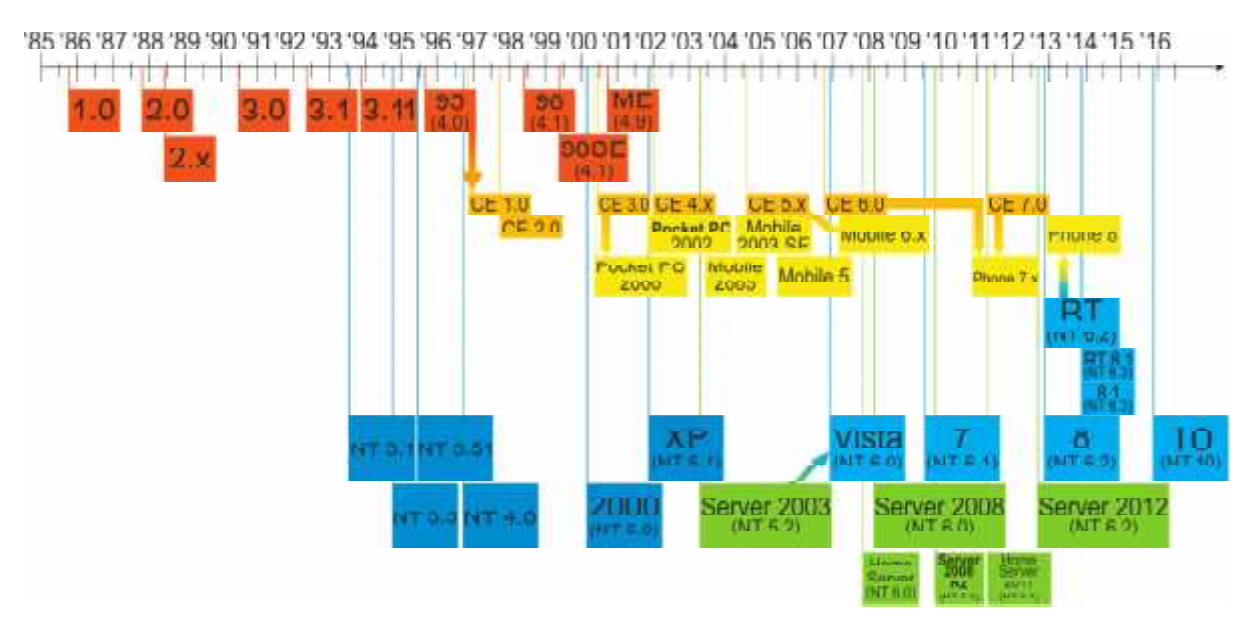

Gambar 3. Versi Microsoft windows dari tahun ke tahun Sumber: https://en.wikipedia.org/wiki/Timeline\_of\_Microsoft\_Windows

Setelah *install* mendeley berhasil, mahasiswa diajak untuk memeriksa plug in Mendeley yang terpasang di Microsoft word. Jika mahasiswa berhasil memasang plug in, artinya ia sudah siap untuk menerima materi selanjutnya. Plug in yang berhasil terpasang di Microsoft word ditunjukkan pada Gambar 4.

| $F = 50$                                                      |                                                                                               |                                                           |                                               | Distributions Microsoft Weigh                                             |                                                                                            |                                                                     |                          | $7.7 - 5.8$                         |
|---------------------------------------------------------------|-----------------------------------------------------------------------------------------------|-----------------------------------------------------------|-----------------------------------------------|---------------------------------------------------------------------------|--------------------------------------------------------------------------------------------|---------------------------------------------------------------------|--------------------------|-------------------------------------|
| $\overline{111}$<br><b>LICIN</b><br>122.2                     | WS116000<br>201024                                                                            | <b>BUILDING</b>                                           | 3431.98.5<br><b>HYTW</b>                      |                                                                           |                                                                                            |                                                                     |                          | $S_{\mathcal{P}} \times \mathbb{R}$ |
| 럌<br>L'Adelines<br>U Useau Live<br>$\frac{1}{2}$<br>Contactle | mentionnel<br>AB<br><sup>40</sup> % had footheld.<br><b>DAY:</b><br>Foolingle of a townstruc- | . mile<br>185<br><b>Barbara</b><br><b>DOMT</b><br>Viabar. | Storph directs<br>C Osan Mandaley<br>ませいムーストに | Harage Student<br>Elizabe ATA<br><b>PARATE</b><br>Wi-baraught/<br>del and | Ther ables const<br>Nonacida<br><b>Holes</b><br><b>Intern</b><br>Hat as deuts.<br>$1122 +$ | The efficient<br><b>Continued The Team</b><br><b>March</b><br>Erty: | 大陸<br>a<br>Wak<br>Cla.or |                                     |
| Daniel Camerin                                                | <b>Sommatic</b>                                                                               | the c                                                     | Versiegen is O Mahr                           | Christop & Dictionary.                                                    | Caytan.                                                                                    | <b>Trager</b>                                                       | Table of authorities     |                                     |
| the company's the company's                                   |                                                                                               |                                                           |                                               |                                                                           |                                                                                            |                                                                     |                          |                                     |

Gambar 4. Plug in mendeley yang berhasil terpasang pada Microsoft word

Setelah pemasangan *plug in* berhasil, pemateri menunjukkan cara memasukkan sumber pustaka melalui *drag* dan *add files*. Jika melalui *drag*, mahasiswa dapat mengumpulkan secara manual semua rujukan dalam satu folder untuk kemudian diseret masuk ke dalam mendeley. Jika ada file di folder lain akan digabungkan bersama yang terdahulu, maka mahasiswa dapat menyeret file tersebut satu per satu. Mahasiswa juga dapat menglasifikasikan file ke dalam folder yang dibuat di dalam aplikasi mendeley desktop sesuai kebutuhan dan diberi nama, misalnya "rujukan skripsi". Jika penambahan file baru dilakukan melalui *add files*, maka cara yang ditempuh serupa tapi tak sama. Penambahan file baru dapat dilakukan satu per satu maupun sekalian sefolder. File yang dapat ditarik masuk ke dalam aplikasi mendeley sebenarnya dapat berformat pdf, doc, dan docx. Namun, hanya file

berformat pdf yang dapat terbaca metadata dan dibuka file aslinya di mendeley. Mendeley memang memiliki keistimewaan, yaitu selain mempemudah sitasi dan pembuatan daftar pustaka, dapat sekaligus menjadi pembaca pdf sehingga pengguna tidak perlu membuka dua aplikasi untuk baca-sitasi sebuah dokumen. Dokumen berformat doc dan docx biasanya dipakai untuk mengabadikan artikel daring agar mahasiswa tidak ketergantungan pada internet saat mengambil metadata untuk pembuatan daftar pustaka.

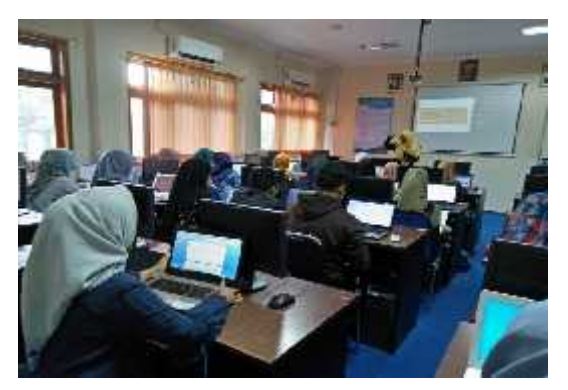

Gambar 5. Penjelasan *install* mendeley Gambar 6. Perbaikan metadata referensi

Setelah file berhasil masuk, pemateri menunjukkan cara memperbaiki metadata. Metadata ditunjukkan tepat di samping file pdf di dalam mendeley. Mendeley dapat membaca data dokumen, namun pengguna juga diberi kesempatan untuk memperbaiki jikalau mendeley salah membaca metadata. Pada bagian ini, pemateri memberikan klasifikasi secara garis besar tentang dokumen yang biasa disitasi dalam artikel ilmiah. Klasifikasi ini akan mengikuti data apa saja yang dimasukkan dalam mendeley, sebagaimana yang ditunjukkan dalam Tabel 1.

Tabel 1. Klasifikasi sumber rujukan artikel ilmiah dan metadata yang diperlukan

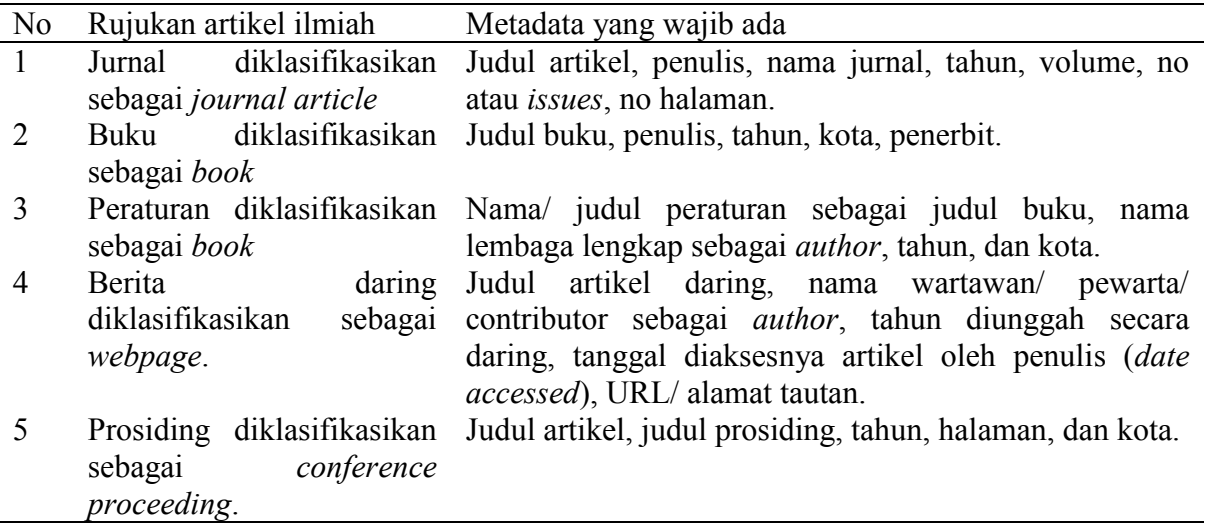

Jika sumber rujukan berasal dari buku *hardcopy* dan tidak ada versi elektroniknya,

**http://ojs.unpkediri.ac.id/index.php/PPM** 41 **Vol 3 No 1 Tahun 2019** maka pengguna dapat menambahkan file dengan cara *add entry manually*. Pengguna langsung

dapat memilih tipe sebagai *book* dan mengisikan data yang minimal harus ada seperti yang tercantum pada Tabel 1. Tabel ini juga menjadi rujukan bagi mahasiswa agar mencari referensi yang berkualitas dan jelas agar artikel ilmiah yang dihasilkan kredibel dan dapat dipertanggungjawabkan.

Jika semua metadata sudah dilengkapi, mahasiswa dapat mulai menggunakan fasilitas penyisipan sitasi sembari menulis artikel di Microsoft word dengan hanya memencet ALT+M di papan ketik. Sebagai respon, tampilan sebagaimana Gambar 7 akan muncul. Mahasiswa dapat mengetik kata kunci dari apapun yang ia ingat, misalnya salah satu kata dari nama penulis atau judul artikel, di isian bertanda biru dan mendeley akan mencarinya otomatis. Mahasiswa memilih artikel yang dimaksud untuk dikutip untuk kemudian muncul tanda kurung otomatis beserta sitasi di dalamnya dalam *body text* artikel. Contohnya ada pada Gambar 8. Untuk sitasi yang terletak di depan kalimat, tanda kurung dapat disesuaikan secara manual dari mengapit nama dan tahun menjadi hanya mengapit tahun saja. Jika ada peringatan yang mempertanyakan pengubahan tanda kurung tersebut, mahasiswa cukup memilih *keep manual edit* (Gambar 9).

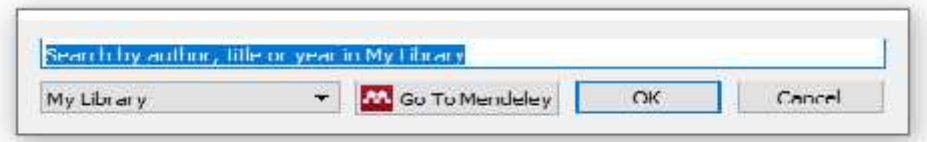

Gambar 7. Tampilan kotak dialog sitasi Mendeley di Microsoft word.

| <b>FCFE</b><br>FLE<br>8.00<br><b>Electri</b><br>Silvera, Nista | <b>I-BEST</b><br><b>BEG4</b><br>$B + B + B + A$ | PAGE LAZOLT<br><b>SEREEKEE</b> | MAL \$405<br>FE-EA<br>tooknam 02 + 17 · A i f i f : 全日 · 汗 · 年 · 在 在 生 生 性<br>==== 1 - 3 - 1                                                                            | MBV:<br>Araboro, Anaboro: AuBbC Arrished AuBbC ArBodeD araboro: Araboro,<br>Thornel Thobbas. Needroll | Hexama 2 |        | abbel.<br>Submer. | imphetti - | apr Ju<br>置Iml +<br>Scilleplace<br>$2$ Select $\approx$ |
|----------------------------------------------------------------|-------------------------------------------------|--------------------------------|----------------------------------------------------------------------------------------------------|----------------------------------------------------------------------------------------------------|----------|--------|-------------------|------------|---------------------------------------------------------|
| n.<br>Catauca<br>$\mathbf{L}$<br>w<br>31 OVV J                 | 7182                                            | 成日本                            | <b>AMATIVE</b>                                                                                                    |                                                                                                    |          | Again. |                   |            | Milita                                                  |
|                                                                |                                                 |                                |                                                                                                    |                                                                                                    |          |        |                   |            |                                                         |
|                                                                |                                                 |                                |                                                                                                    |                                                                                                    |          |        |                   |            |                                                         |
|                                                                |                                                 |                                |                                                                                                    |                                                                                                    |          |        |                   |            |                                                         |
|                                                                |                                                 |                                |                                                                                                    |                                                                                                    |          |        |                   |            |                                                         |
|                                                                |                                                 |                                | Hal mi bertentangan ilengan nomia yang berlaku [Hinnash, 2012]. Arleswari,                                                                                              |                                                                                                    |          |        |                   |            |                                                         |
|                                                                |                                                 |                                | Dermayake, & Yuscita [2013] <u>memataken bal wa pajak itu penting untuk negara</u> . Hal<br>ini sekuai dengan 181 No. 20 tertang pendidikan (Kementerian Pendidikan dan |                                                                                                    |          |        |                   |            |                                                         |

Gambar 8. Tampilan sitasi otomatis oleh Mendeley pada body teks

| $5 - 2$<br>性の状態につ<br>HAVE<br>Piker DOUT<br>MALMA<br>book!<br>St 274<br>A. Out<br>Econa Da - III<br><b>Caring</b><br><b>TAL</b><br>Somethings)<br><b>Chairman</b><br>month and<br><b>LEWA</b> | Concepts-Yaranick, Web (Wash) Wed-<br>÷<br><b>Hask<sup>16</sup></b><br><b>KEW</b><br>计计划计 红红 乳汁<br>ENTISTED ANDESTY AMPINE, AUBINE, AMBINE, ANDESET ANOTHER ANCHOR<br>"Wime: 1965;Ar., Livefrod, Liveling;"<br>Sertie<br>Advisional Francesco -<br>$T = 0$<br><b>Hites</b>                                                                                                    | Synin (L.<br>$M$ lec =<br>C. Fisher<br>Salates<br><b>Losing</b> |
|----------------------------------------------------------------------------------------------------|----------------------------------------------------------------------------------------------------|-----------------------------------------------------------------|
| $\mu_{\rm m}$<br>ini bertemangan<br>ial.<br>Jormayosa, & Yusdita J<br>ini sesuai dengan UU<br>Kebunlaysian, 2019). Pea<br>di Impangem (Kamayanti)<br>Setiawan, Kamawand, &                   | $36.1016 + 10.1$<br>u<br><b>M</b><br>12.763<br>- 199<br>1.1<br><b>W</b> Medde, Beach<br>Sognitude Edit<br>The a Library Streets Company's St.<br>mmah, 2013). A teawariy<br>Milenson (2012) in Jean month.<br>acoring untuk tegana. Jah<br>with M's<br>enterism Pendidikan dan<br>by you want to been this manual add by<br>liti lemonaecus yang terisali<br>protto the accordingly formated variors.<br><b>The Marco Art</b><br>Twp Stores (PP) |                                                                 |

Gambar 9. Kotak dialog untuk memastikan perubahan manual

Pembuatan daftar pustaka secara otomatis dapat dilakukan setelah semua pengutipan di *body text* selesai. Mahasiswa harus menempatkan kursor pada bagian daftar pustaka yang lazimnya terdapat di akhir artikel ilmiah. Mahasiswa dapat memilih menu *references*, kemudian *insert blibiography*, sehingga daftar pustaka otomatis muncul seperti yang tampak pada gambar 10. Daftar pustaka otomatis akan ditandai oleh blok abu-abu. Contoh kali ini menggunakan gaya sitasi American Psychological Association (APA) edisi 6.<sup>2</sup>

| HUME.<br>10,004<br>$8.7 - 4$<br>Bazaran Ula - 11<br>$R = 1 - 2x$ $V = 2$<br>Sieind Pame | KALMAS, RAEW<br>■動物<br>18eck 1.09130<br>ドオセランダしたい<br>- ア・ケ・香根 乳<br>werend werend AuBbC AuBbC AuBbC externs areased areases<br>Direct Theface Forber Federal Till - Solding Schulding Francisk                                                                                                    |                        | Size in JR.<br>提 1987<br>State Road and<br>$-300000$ |
|-----------------------------------------------------------------------------------------|----------------------------------------------------------------------------------------------------|------------------------|------------------------------------------------------|
| ibrice'l<br>c,<br>rus.                                                                  | <b>Contact</b><br>1/3<br>$10 - 40 = 11 + 12 = 11 + 14$<br>$200 + 4 = 0.44 \times 10^{11} \times 10^{12} \text{ m}$<br>$-4$<br>$-11$<br>Hal ini bertentangan dengan nomus yang berlaku Hinnael., 2013). Aneovari,<br>Darmayaza, & Yuzdita (2015) menyatakan bahwa pajak itu penting untuk negara. Hal<br>wi greasai dengan UU No 20 tantang perulidikan (Kementerian Berdicikon dan)<br>Kehanbayaan, 2019). Pemelitam jamia ini sesaani untuk menedili (emementa yang terjadi<br>di laguarugan (Kantonaenia, 2016; 30).<br>S-diwwan, Kanaryanti, & Mulawannan (2014) mendukung hal mi<br>Doftar Fustelsa<br>Anosyari, Y. K., Darmayasa, L. N., & Yusdina, E. E. (2015). Perspektif kritis annotagon.<br>pajak pemiluasilan 1% nada umkin. Stapostum Perpajakta Nustanal 5, 1-22.<br>Bangkalan.<br>Himmoda, E. F. (2013). Ference of class a admissional abundance more general skurm of class<br>auditor dan corporate manager. Junul Akuntansi Malipuratiyona, 4(1), 26-59.<br>Kamayanti, A. (30 m). Metodologi Pennidion. Kualitatif Maudareti: Pennsulter Nedologitas<br>Keijennen, Jakartar Yawazan Rumah Peneleh,<br>Kementerian Pendidikan dan Kebudayaan, 12019). Unikow, antitag no 20 fahan 2019<br>tenning pendidikan, laborta.<br>Sytiawan, A. R., Kamayanti, A., & Mulawarman, A. D. (2014). Fengakuan Dosa (Sopie).<br>Nogikulajtaa 1 Pendidiki Studi Solipsismish. Juraal Pendidikan Akutuwal, 2[1]. | BS - 10 - 12 - 25 - 20 | <b>brition</b>                                       |
| SWORD IT: INDIANS AN<br><b>FACE</b>                                                     |                                                                                                    | -490                   | 201                                                  |

Gambar 10. Tampilan daftar pustaka otomatis oleh Mendeley

**http://ojs.unpkediri.ac.id/index.php/PPM** 43 **Vol 3 No 1** 

<sup>2</sup> Cara menyitasi dengan APA 6 secara rinci dapat dilihat di https://www.mendeley.com/guides/apa-citationguide

*Ketiga*, mahasiswa diberi kesempatan untuk menyelesaikan artikel ilmiah yang bersumber dari skripsi pada hari kedua. Secara rinci, jadwal pelaksanaan terdapat pada tabel 2. Setelah mahasiswa selesai mengerjakan artikel menggunakan mendeley, ia diwajibkan mengirimkan hasilnya melalui surel. Pemateri akan mengoreksi artikel pada hari yang sama, dan mengembalikan artikel tersebut jika masih dibutuhkan revisi. Jika pekerjaan mahasiswa sudah benar, maka ia berhak mendapat tanda tangan surat keterangan layak unggah OJS.

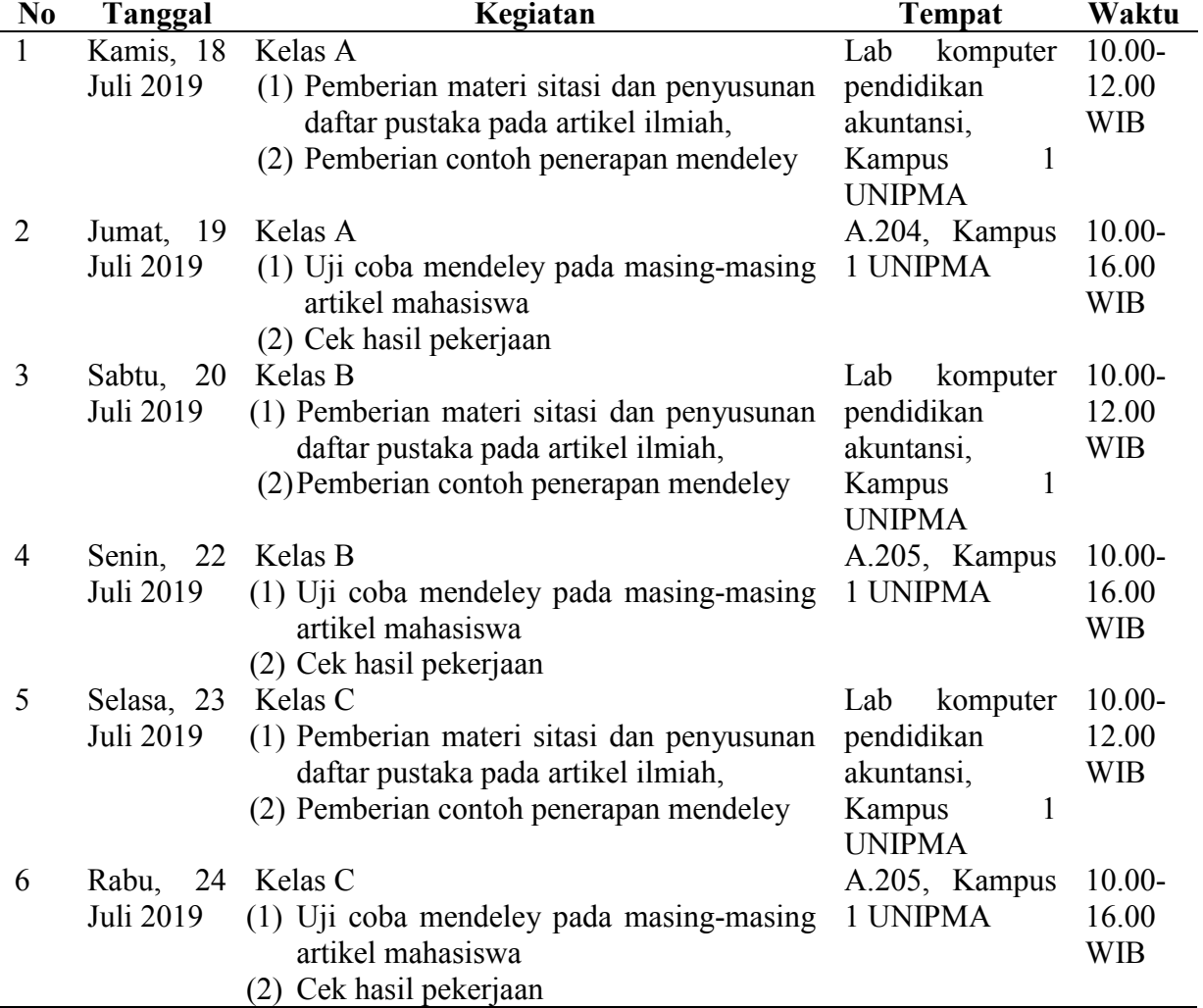

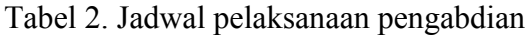

# **HASIL DAN LUARAN**

Berdasarkan solusi dan target pengabdian ini, mahasiswa sudah dapat menulis artikel ilmiah dengan bantuan mendeley untuk sitasi dan penyusunan daftar pustaka berdasarkan teori dan contoh yang diberikan oleh pemateri. Mahasiswa langsung mencoba mendeley pada

artikel masing-masing. Berdasarkan hasil koreksian pemateri, dari 94 anak, hanya 31 anak yang sudah berhasil mengaplikasikan dengan benar untuk pertama kalinya. Sisanya harus kembali merevisi. Kesalahan kebanyakan terletak pada pengisian metadata, misalnya nama penulis dibolak balik untuk nama belakang dan nama depan, tanggal akses artikel daring tidak ditulis, nama jurnal ditulis tidak sesuai sebagaimana mestinya, dan bahkan luput sitasi. Salah satu contoh kesalahan ditunjukkan pada Gambar 11. Pada tanggal 31 Juli 2019, semua anak sudah menyelesaikan revisi sitasi. Revisi paling banyak dilakukan sebanyak tiga kali karena kurangnya ketelitian dan pada saat penjelasan di kelas, mahasiswa tersebut tidak memperhatikan secara bersungguh-sungguh.

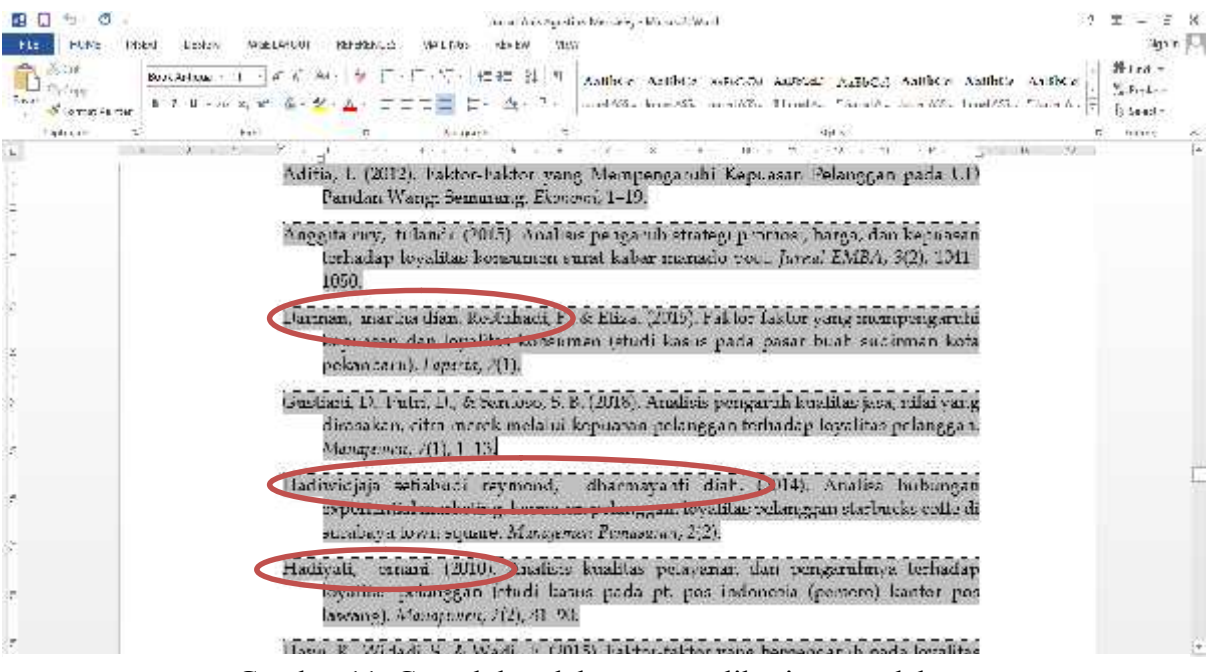

Gambar 11. Contoh kesalahan pengaplikasian mendeley

#### **SIMPULAN**

Pelaksanaan pengabdian ini tidak hanya enam hari sebagaimana yang terlampir pada jadwal pelaksanaan untuk membuat mahasiswa yang semula tidak mengetahui mendeley sampai bisa menerapkan secara mandiri. Proses yang jauh lebih lama terletak pada proses koreksi dan revisi artikel ilmiah masing-masing anak. Persiapan platform, laptop, dan koneksi internet yang mendukung pelaksanaan pengabdian perlu diperhatikan untuk kegiatan mendatang yang sejenis. Tujuan pengabdian tercapai dengan indikator semua anak sudah dapat menyitasi dan membuat daftar pustaka otomatis menggunakan mendeley di artikel ilmiah masing-masing.

#### **DAFTAR RUJUKAN**

- Arizal, N., Listihana, W. D., & Nofrizal. (2018). Mendeley: untuk Meningkatkan Kemampuan Menulis Dosen. *Ethos (Jurnal Penelitian Dan Pengabdian Masyarakat)*, *6*(2), 274–281.
- Direktorat Jenderal Pembelajaran dan Kemahasiswaan. (2019). *Surat Edaran No B/323/B.B1/SE/2019 Tentang Publikasi Karya Ilmiah Program Sarjana, Program Magister, dan Program Doktor*. Jakarta.
- Direktorat Jenderal Penguatan Riset dan Pengembangan Kemenristekdikti. (2018). *Pedoman Akreditasi Jurnal Ilmiah 2018*. Jakarta.
- G2 Team. (2019). Compare Reference Management Software. Retrieved August 1, 2019, from https://www.g2.com/categories/reference-management?utf8=✓&order=g2\_score
- Rahmawati, C., Meliyana, Yuliana, & Zain, H. (2018). Pelatihan Software Mendeley dalam Peningkatan Kualitas Artikel Ilmiah Bagi Dosen. *Jurnal Pengabdian Kepada Masyarakat*, *8*(1), 30–36.
- Windarto, A. P., Hartama, D., Wanto, A., & Parlina, I. (2018). Pelatihan Pemanfaatan Mendeley Desktop Sebagai Program Istimewa untuk Akademisi dalam Membuat Citasi Karya Ilmiah. *Aksiologiya: Jurnal Pengabdian Kepada Masyarakat*, *2*(2), 145–150.
- Zaus, M. A., & Krismadinata. (2018). Suatu Kajian Literatur Masalah- Masalah yang Dihadapi dalam Mata Kuliah Jaringan Komputer. *Jurnal Inovasi Vokasional Dan Teknologi*, *18*(1), 1–8. https://doi.org/10.24036/invotek.v18i1.263